## ISLEVER

# 9A0-395

Adobe Campaign Business Practitioner

DEMO

### https://www.islever.com/9a0-395.html https://www.islever.com/adobe.html

For the most up-to-date exam questions and materials, we recommend visiting our website, where you can access the latest content and resources.

#### **QUESTION** 1

Which of the following options in the Refine Edge dialog box is used to determine the size of the selection border in which edge refinement occurs?

- A. Smart Radius
- B. Radius
- C. View Mode
- D. Refine Radius tools

#### Answer: B

#### **QUESTION** 2

Which of the following options in the Timeline panel hides section from the current-time indicator to the

end of the layer?

- A. Move Layer In Point To Current Time
- B. Move Layer End Point To Current Time
- C. Trim Layer Start To Current Time
- D. Trim Layer End To Current Time

#### Answer: D

#### **QUESTION** 3

While using the Layer Style dialog box, which of the following options is used to add a shadow that falls just inside the edges of the layer's content?

- A. Outer Glow
- B. Satin
- C. Inner Shadow
- D. Stroke

#### Answer: C

#### **QUESTION** 4

You are working on an image in Photoshop CS6. You have created below shown background layer on the image and you want to apply a Smart filter on it. Which step will you choose to accomplish this task?

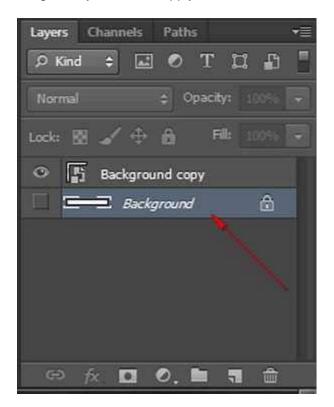

- A. Select a Smart Object layer > choose a filter.
- B. Choose Filter > Convert for Smart filters.
- C. Select layer and choose Filter > Convert for Smart Filters.
- D. In the Layers panel, double-click Filter Gallery.

#### Answer: C

#### **QUESTION** 5

What is the purpose of Frequency in the Options bar while using the Magnetic Lasso tool?

A. To specify the rate at which the lasso sets fastening points

- B. To specify a detection width
- C. To specify the lasso's sensitivity to edges in the image
- D. Used while working with a stylus tablet

#### Answer: A

#### **QUESTION** 6

Which of the following buttons from the Layers Panel is used to create a mask that reveals the selection?

- A. Add a Layer Style
- B. Create a New Group
- C. Create a New Layer
- D. Add Layer Mask

#### Answer: D

#### **QUESTION** 7

Which of the following statements are true about the Targeted Adjustment tool in Camera Raw? Each correct answer represents a complete solution. Choose all that apply.

- A. Dragging down or left increases values.
- B. Dragging down or left decreases values.
- C. Dragging up or right increases values.
- D. The keyboard shortcut T toggles the last Targeted Adjustment tool you used.

#### Answer: BCD

Tonal and color corrections can be adjusted using the Targeted Adjustment tool. Using the Targeted Adjustment tool, you can drag down on a blue sky to desaturate it, for example, or drag up on a red jacket

to intensify its hue.